## Инструкция по переходу с основной программы **Alarm** на новую версию **AlarmX**, с сохранением старых настроек.

Две основные программы нового пакета программного обеспечения:

- новая основная рабочая программа **AlarmX**;
- предназначенная для неё новая программа рисования карты и настроек **MapEditX**.

Они пришли на смену паре **Alarm** и **MapEdit**.

Новый пакет ПО позволяет использовать карту и настройки от старой пары **Alarm** и **MapEdit**, но следует помнить, что совместимость поддерживается только для однократного взятия старых настроек в новый пакет программ при переустановке. Нельзя запускать оба пакета одновременно.

Программа для рисования карты "**MapEdit**" может использоваться только с программой "**Alarm**", находясь с ней в одном рабочем каталоге.

А программа для рисования карты "**MapEditX**", соответственно, может использоваться только с программой "**AlarmX**", находясь с ней в одном рабочем каталоге.

Последовательность перехода со старой версии на новую:

0. Зайти на ПК (пульте) в "**Панель управления\Администрирование\Службы**". Найти службу "**H.323 EndPoint**".

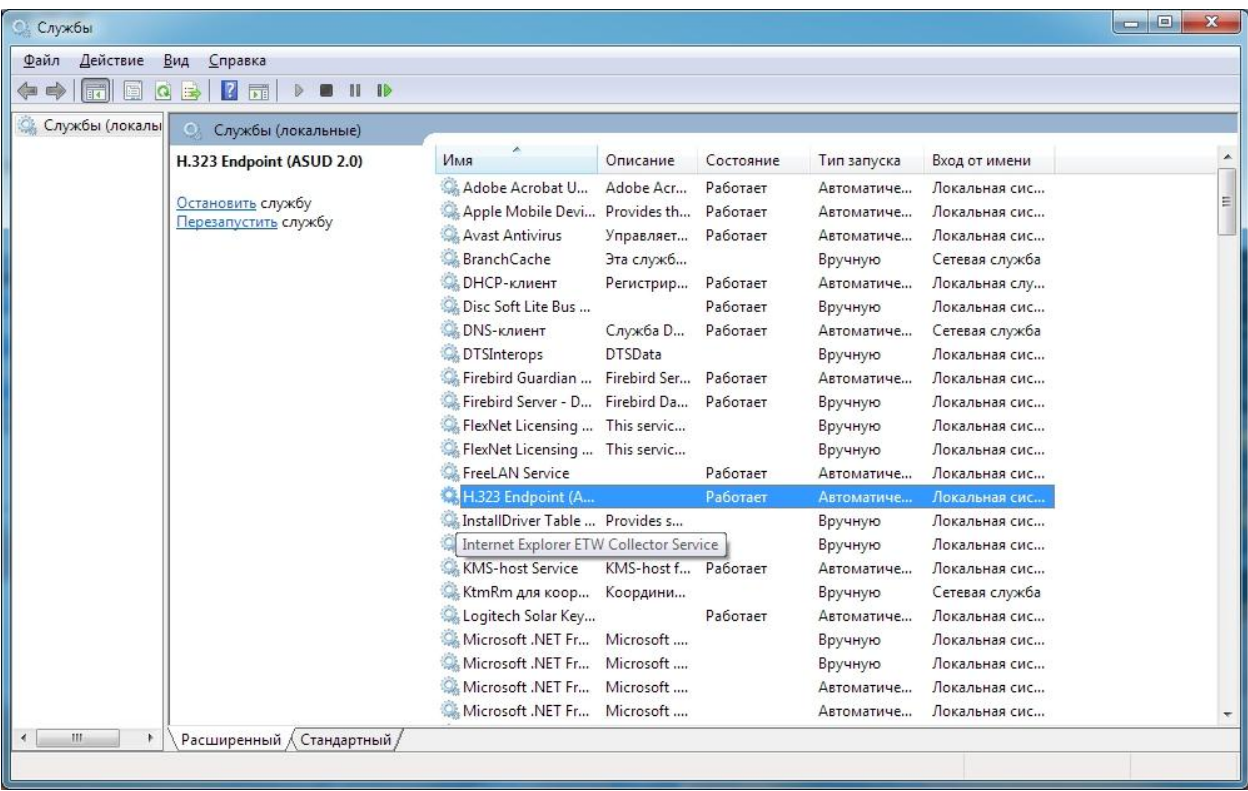

Нажать на этой службе двойным щелчком. Откроется её диалоговое окно.

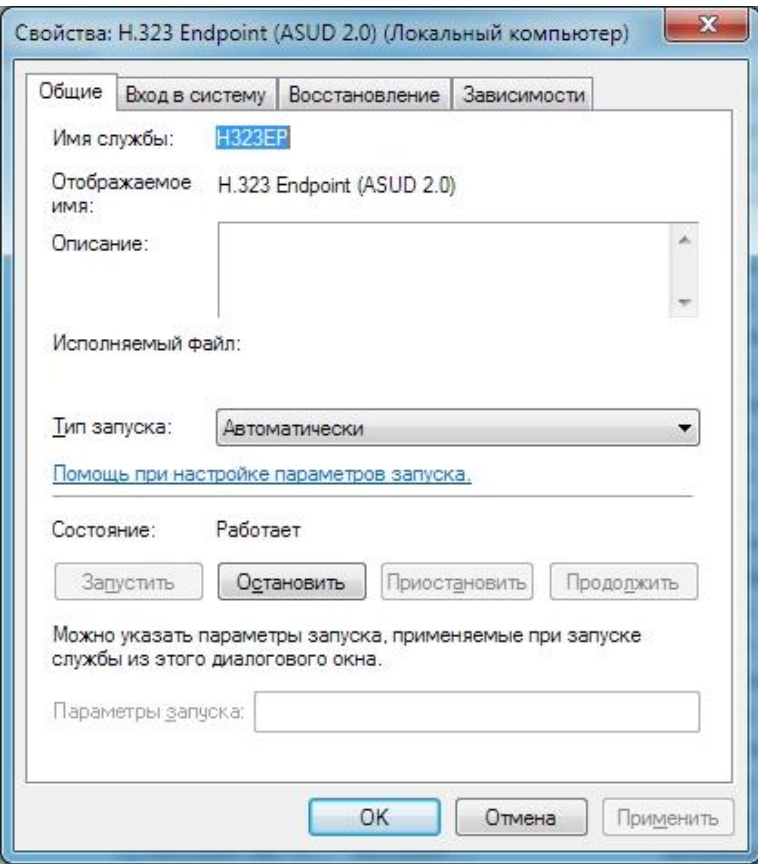

В открывшемся окне нажать "**Остановить**". Выбрать "**Тип запуска**" — "**Отключена**"

1. В "**Панели управления**" также необходимо удалить **БД** "**Firebird**" через пункт "**Программы и компоненты**".

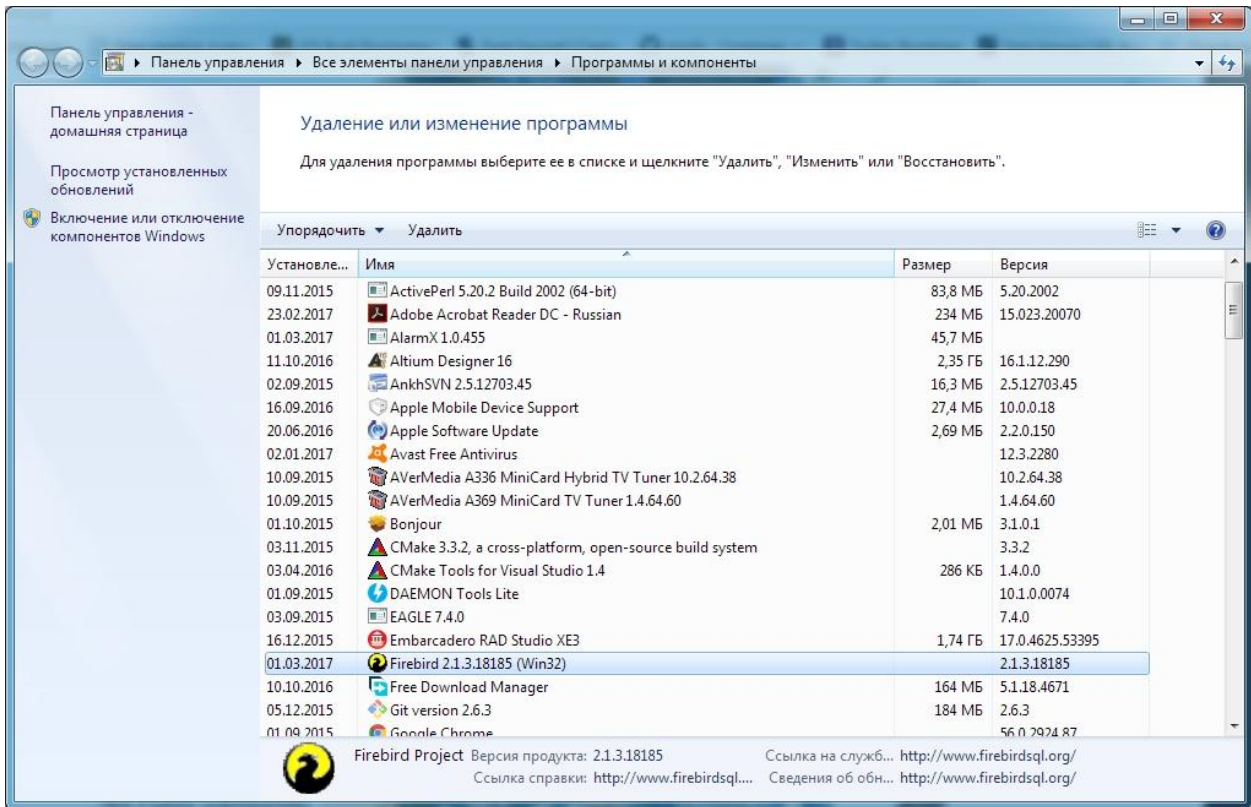

2. Запустить инсталлятор **AlarmX**. Следовать инструкциям инсталлятора.

3. Программа, по умолчанию, инсталлируется в "**Program Files\AlarmX**". Это новое стандартное расположение пакета основных программ.

4. Из старого каталога "\**Alarm"** надо взять файл **REGION.MAP** и весь каталог "**NASTR"** и скопировать в новый каталог "**Program Files\AlarmX**".

5. Удалите старый **Alarm** из "Автозагрузки". Новая и старая программа не могут работать одновременно.

6. Рекомендуется сохранить старый каталог "\**Alarm"**, но стереть с рабочего старые ярлыки обычных **Alarm** и **MapEdit**, чтобы не путаться. На новых ярлыках программ **AlarmX** и **MapEditX** есть специальная жёлтая отметка "**Х**".

7. Перезагрузить компьютер (пульт). Убедиться в правильной работе программы.